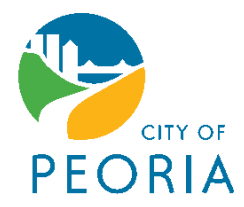

## Linking Your Stormwater Account to your Stormwater Billing Website Account for Online Payments

Once you have logged into the Stormwater Utility Billing website, to link a Stormwater account you'll need to click on the Utility Billing link. See arrow in image below.

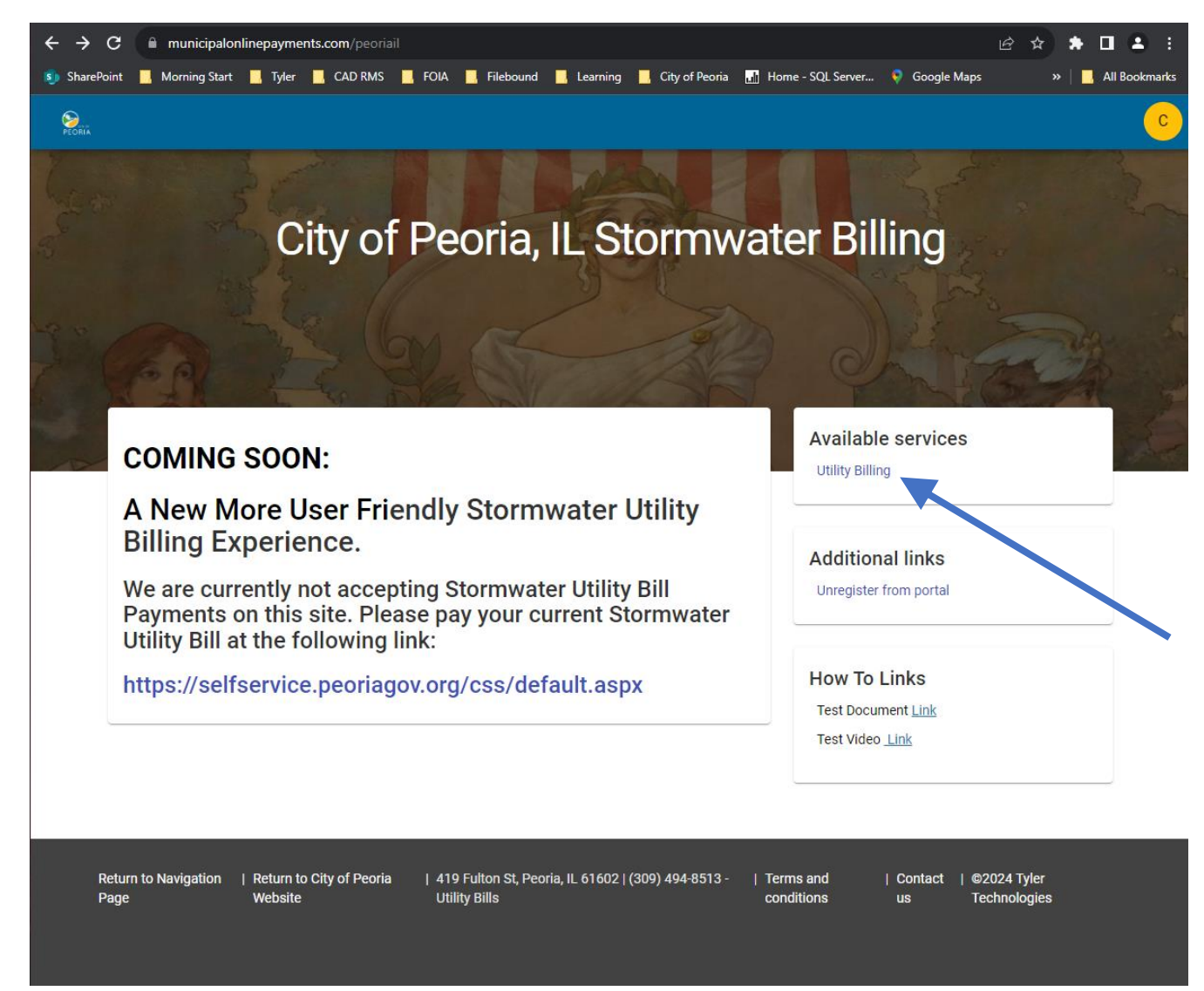

After clicking utility billing, you will be brought to the screen shown on the right. To add your Stormwater Utility Account to your online account, click the "Add account"

**UTILITY** 

## You do not have any Utility Billing accounts associated with your login. Add an account to access account details, pay your bills, and manage accounts. Add account

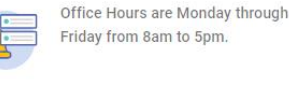

Contact us

Announcement

**STEP C:**

 $(309)$  494-8513 **Jess** 

Contact us

**STEP A:**

Congratulations! You have now linked your online account with your Stormwater billing account. Please see our additional documents for assistance with payment options.

**STEP B:**

**Accounts** 

**Welcome back** pilutilitybilling@gmail.com

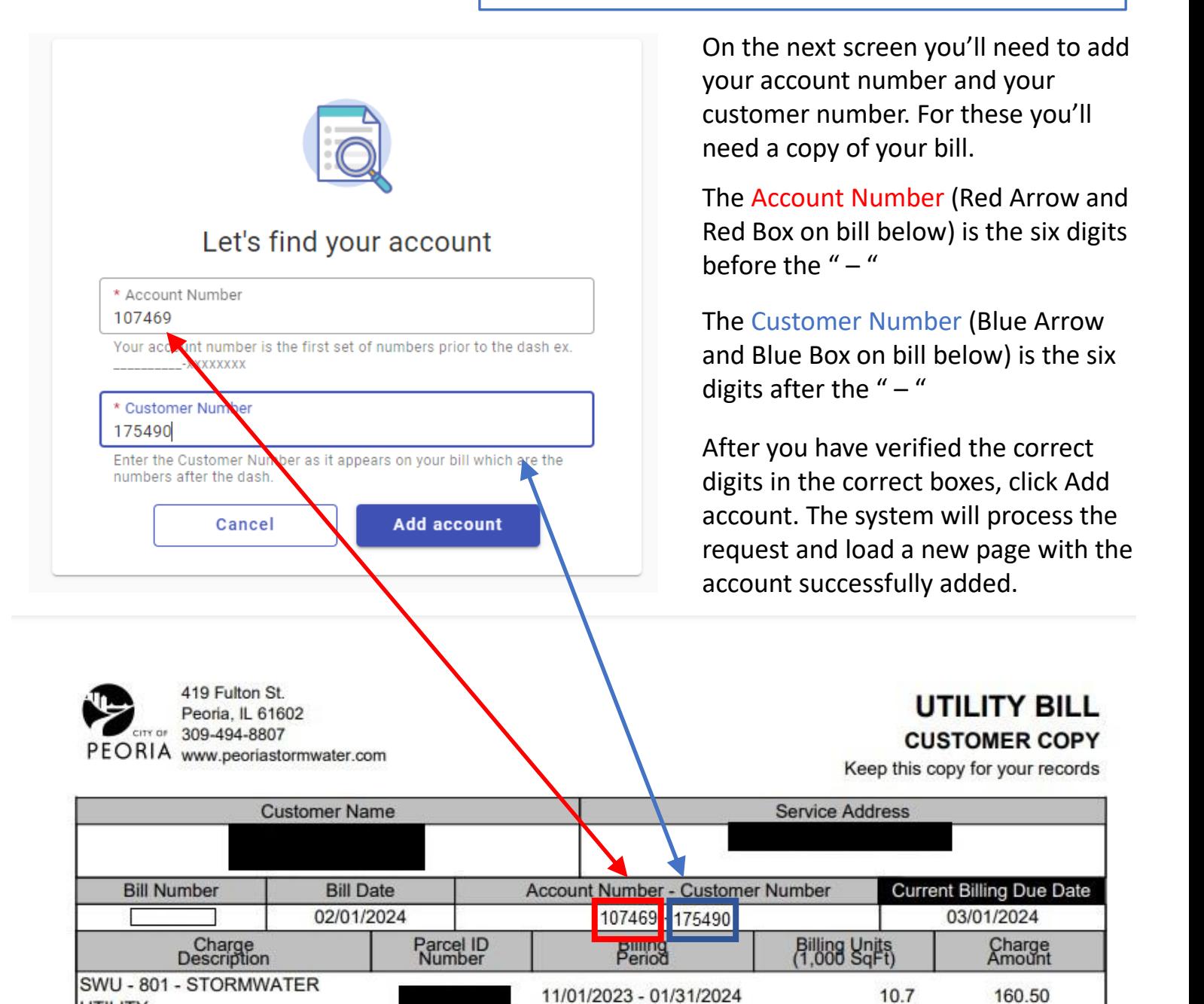